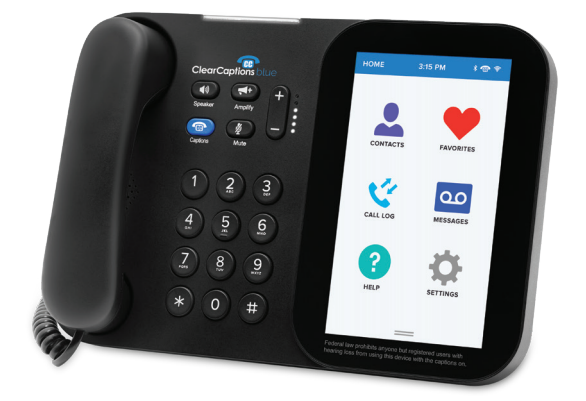

# Easy Reference

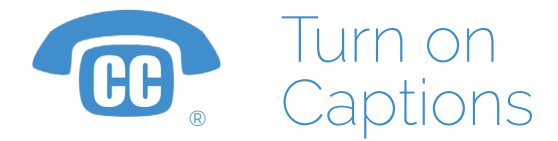

- 1. A steady light on the  $\bullet$ **ClearCaptions button** means captions are on.
- 2. Tap the **ClearCaptions button** to turn them off; the button will flash to indicate captions are off.
- 3. Tap the **ClearCaptions button** again to turn captions on.

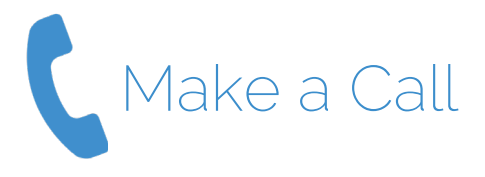

- 1. Using the number keypad, dial the number you wish to call.
- 2. Press the  $\Box$ **Speakerphone button** or lift the handset to start a call.
- 3. The phone will start dialing.

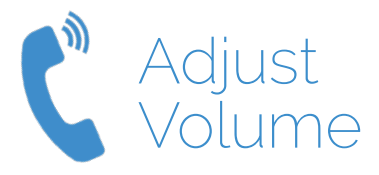

1. Use the **Volume Up/ Down button** to increase or decrease the audio volume while on a call.

- 2. Press the **Amplify button** to immediately increase the volume to your last saved setting.
- 3. Press the **Amplify button** again to quickly lower the volume if desired.

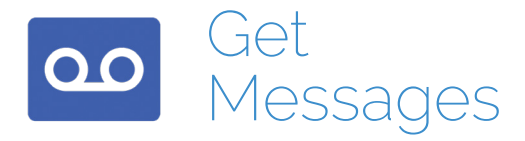

- 1. On the Main Menu, tap the **oo Messages icon.**
- 2. From the list displayed, select the message to play.
- 3. Tap the **Play icon** to start message playback.
- 4. To delete the message, tap the **E** Delete icon.

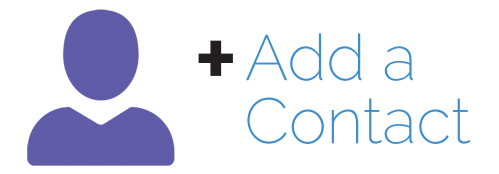

- 1. On the Home Page, tap the **Contacts icon.**
- 2. Tap the **+ Add icon** on the bottom of the page.
- 3. Type in the first name, last name and phone number of the Contact you wish to add.
- 4. Tap the **SAVE Save button.**

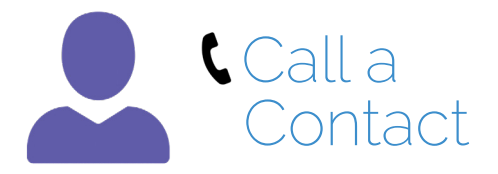

- 1. On the Home Page, tap the **Contacts icon**.
- 2. Select a Contact to dial.
- 3. Select the number to call.
- 4. Press the **Dial icon** for the contact.
- 5. Press the **Speakerphone button** or lift the handset to start the call.

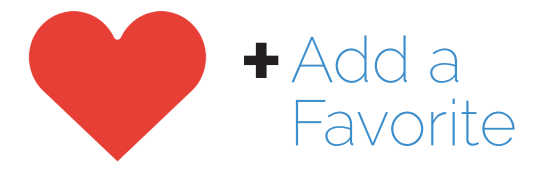

- 1. On the Home Page, tap the **Favorites icon.**
- 2. Tap the **Add icon** on the bottom of the page.
- 3. Find and tap the Contact you wish to add to Favorites.
- 4. Tap this icon  $\bullet$  next to the number or numbers you'd like to add to **Favorites**
- 5.Tap the **ADD icon** to finish.

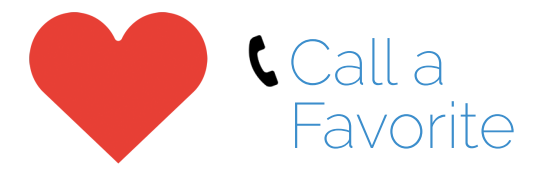

- 1. On the Main Menu, tap the **Favorites icon.**
- 2. From the list displayed, select a Favorites entry.
- 3. Press the **Speakerphone button** or lift the handset to start the call.

# Make a note of it:

### **Phone Service Provider:**

\_\_\_\_\_\_\_\_\_\_\_\_\_\_\_\_\_\_\_\_\_\_\_\_\_\_\_\_\_\_

# **My Phone Number:**

### \_\_\_\_\_\_\_\_\_\_\_\_\_\_\_\_\_\_\_\_\_\_\_\_\_\_\_\_\_\_ **Internet Service Provider:**

\_\_\_\_\_\_\_\_\_\_\_\_\_\_\_\_\_\_\_\_\_\_\_\_\_\_\_\_\_\_

### **Internet Service Type:**

Cable Modem Cellular/Dish DSL Fiber Optic Other

## **Modem/Router Type:**

\_\_\_\_\_\_\_\_\_\_\_\_\_\_\_\_\_\_\_\_\_\_\_\_\_\_\_\_\_\_

# Make a note of it:

#### **Connected to Device by:** Ethernet Wi-Fi

#### **Network Name (SSID)** (if using Wi-Fi):

**Wi-Fi Password:**

**ClearCaptions Information: Username:**

\_\_\_\_\_\_\_\_\_\_\_\_\_\_\_\_\_\_\_\_\_\_\_\_\_\_\_\_\_\_

\_\_\_\_\_\_\_\_\_\_\_\_\_\_\_\_\_\_\_\_\_\_\_\_\_\_\_\_\_\_

\_\_\_\_\_\_\_\_\_\_\_\_\_\_\_\_\_\_\_\_\_\_\_\_\_\_\_\_\_\_

\_\_\_\_\_\_\_\_\_\_\_\_\_\_\_\_\_\_\_\_\_\_\_\_\_\_\_\_\_\_

**Account Password:**

# **Words**Matter<sup>\*</sup>

ClearCaptions is responsible for ensuring the phone is compliant with FCC regulations. Any physical changes or modification made to the phone must be approved by ClearCaptions, otherwise you may no longer be authorized to use the phone.

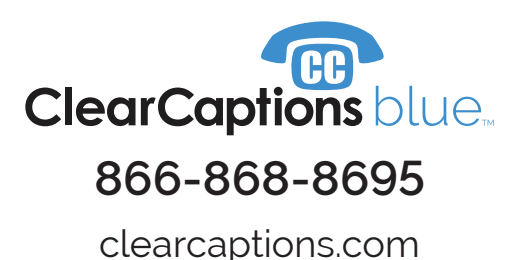

© 2018 ClearCaptions LLC. All rights reserved. ClearCaptions, the ClearCaptions logo, "the CC phone" icon, "blue", "WordsMatter." and "Get the whole conversation" are trademarks of ClearCaptions LLC. All other product or service names mentioned herein, are the trademarks or registered trademarks of their respective owners.